## **Parent Guide**

A PDF version of this information can be accessed here: [[English\]](http://media.edgenuity.com/Manuals/eCo/newUI/bpr/parentresources/parent-newsletter/Parent%20Newsletter%20-%20ENG.pdf) [\[Spanish](http://media.edgenuity.com/Manuals/eCo/newUI/bpr/parentresources/parent-newsletter/Parent%20Newsletter%20-%20SPAN.pdf)]

## **Welcome to Edgenuity, Parents!**

We are genuinely excited to embark on a journey toward academic success with your student. There is a great deal of information available to guide you and your student along the way, including how-to guides and QuickStarts for success.

## **Included in This Guide**

[Edgenuity Overview](#page-0-0) [Tips to Help Your Student Succeed](#page-0-1) [Logging in to the System](#page-1-0) [A Sample Student Progress Report](#page-1-1) Instructions for Requesting [Your Student's Progress Report](#page-2-0)

## <span id="page-0-0"></span>**Edgenuity Overview**

Edgenuity provides an exciting and engaging educational environment that is designed to capture attention and draw students into the interactive world of online and blended learning.

Edgenuity has provided courses for students since 1998, and through our experience with teachers, students, and parents, we built an engaging and effective curriculum that connects science, math, language arts, social studies, and elective courses to your student's everyday world.

Using a combination of animations, simulations, video-led direct instruction, relevant web sites, and a myriad of activities that support the lesson's topic, students have a wealth of information at their fingertips that can be reviewed as many times as necessary to achieve mastery. Edgenuity strongly believes that each student is unique and acquires information in his or her own way. As a result of that belief, our courses are designed to provide students with activities that support the ways they learn best: seeing, hearing, and touching the course materials.

<span id="page-0-1"></span>To ensure your student's experience with Edgenuity is successful, we wanted to introduce ourselves and provide information that will enable you to partner with us in this goal. We are thrilled to have you and your student join the Edgenuity family. Good luck, and have a terrific year!

# **Tips to Help Your Student Succeed**

Focus on three things: time, expectations, and encouragement.

- Time: If your student is able to work on Edgenuity courses from home, then make sure your student has scheduled enough time to complete daily assignments at a doable pace. If your student works on Edgenuity courses at school, then encourage your student to schedule time to review his or her printed eNotes before taking assessments.
- Set high expectations: Encourage your student to actively use the Assignment Calendar to track what course work he or she should be completing each day. Setting and achieving daily goals helps keep students motivated and determined to succeed.
- Ask for feedback, and provide encouragement: On a daily basis, check in with your student by asking questions.
	- What did you learn today?
	- What did you accomplish today?
	- What did you find challenging today?
	- How did you overcome those challenges?
	- How can I help you achieve success?

## <span id="page-1-0"></span>**Logging in to the System**

The web address for Edgenuity is [learn.edgenuity.com/student.](https://auth.edgenuity.com/Login/Login/Student)

Please note there is no **www** before the web address.

Once you type the web address into the address bar of your browser window and press the **Enter** key on your keyboard or the **Search** button in your browser window, you will be taken to the Edgenuity login page.

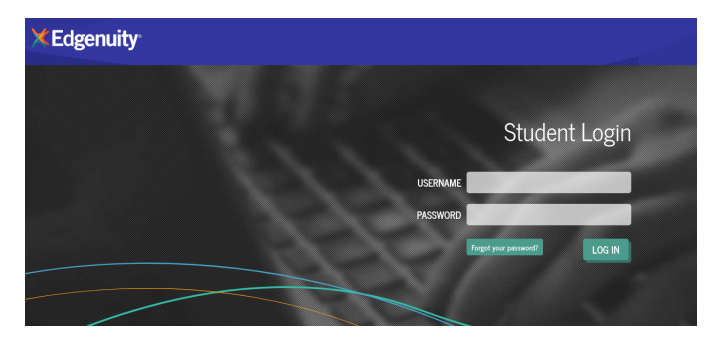

### <span id="page-1-1"></span>**Student Progress Report**

Knowing how your student is performing in his or her course(s) is important. We want to make sure that you not only have access to that information, but also know how to interpret it.

**NAME OF COURSE:** At the top of the report you will see the name of the course.

**COURSE COMPLETED:** There are three elements in the Course Completed section that advise you on the progress your child is making in that specific course:

▪ **Course Completed percentage:** Indicates the percent of the course completed, calculated by the number of assignments completed vs. the total number of assignments in the course weighted by the average time it takes a student to complete the types of assignments.

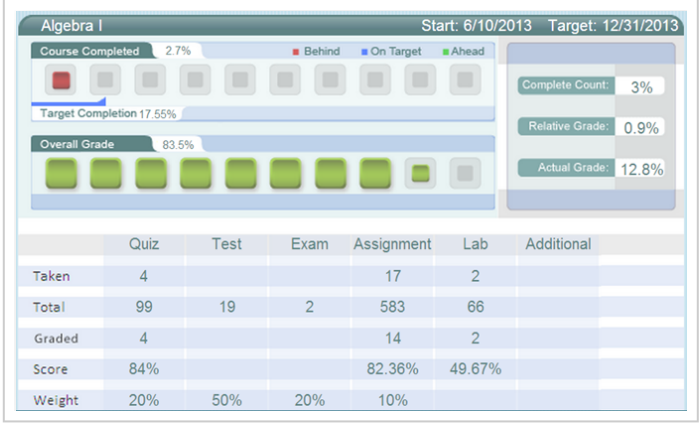

- **Color-coded completion squares:** Indicate what the colors in the square blocks just below the Course Completed percentage represent:
	- **Red**: Your child is falling behind in the course
	- **Blue**: Your child is on track with the course
	- **Green**: Your child is ahead of schedule in the course
- **Target Completion:** Indicates how far along in the course the student should be.

**OVERALL GRADE:** The grade your child has earned thus far in the course, based on all activities and assessments he or she has completed:

- **Overall Grade percentage:** Percentage grade based on a 0–100% scale.
- **Color-coded grade squares:** Quick-reference colors to indicate what your child's grade is in the course(s):
	- **Red**: Indicates a grade between 0% and 59%
	- **Orange**: Indicates a grade between 60% and 69%
	- **Yellow**: Indicates a grade between 70% and 79%
	- **Olive**: Indicates a grade between 80% and 89%
	- **Green**: Indicates a grade between 90% and 100%

### <span id="page-2-0"></span>**Request for Student Progress Reports**

We encourage you to be an active part of your child's experience with Edgenuity. As such, we want to keep you informed of your student's progress by offering you the ability to receive daily, weekly, or monthly Progress Reports via email.

If you would like to receive your child's Progress Report, then please contact your student's Edgenuity teacher or other appropriate school staff member, and provide them with the following information:

- Your student's first and last name.
- Your first and last name.
- Your email address.
- An additional email address, if necessary.
- How often you want to receive the Progress Report: daily, weekly, or monthly.

We are extremely pleased to have you and your student join the Edgenuity family. Have a great school year!